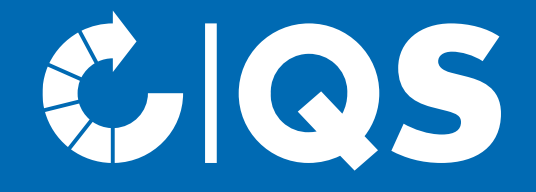

# Schritte zum Systempartner

Bündler (Erzeugung Obst, Gemüse, Kartoffeln)

# Allgemeine Informationen für Bündler

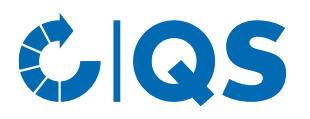

- Als Bündler stellen Sie die Schnittstelle zwischen QS und den Erzeugerbetrieben dar
- Sie melden Erzeugerbetriebe in der QS-Datenbank an und unterstützen bei der Umsetzung der QS-Anforderungen
- Ihre Aufgaben als Bündler sind im Leitfaden Bündler [Landwirtschaft/Erzeugung festgehal](https://www.q-s.de/obst-gemuese-kartoffeln/buendler-obst-gemuese-kartoffeln.html)ten

# Ihre Anmeldung als Bündler

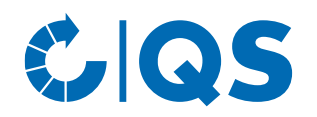

- 1. Anmeldung in der QS-Datenbank
- 2. Teilnahme an einem Bündler-Training
- 3. Bündelung des ersten Erzeugerbetriebs
- 4. Erhalt des Systemvertrags

# Schritt 1: Anmeldung in der QS-Datenbank

- Gehen Sie auf die Startseite der QS-Datenbank. Sie erreichen diese unter der Adresse <https://www.q-s.de/softwareplattform/>
- Klicken Sie auf den Button "Neuanmeldung" (s. rechts)
- Anschließend erhalten Sie eine Übersicht der durchzuführenden Schritte. Nach Zustimmung der Datenschutzerklärung, führt Sie das System schrittweise durch die Anmeldung in der QS-Datenbank

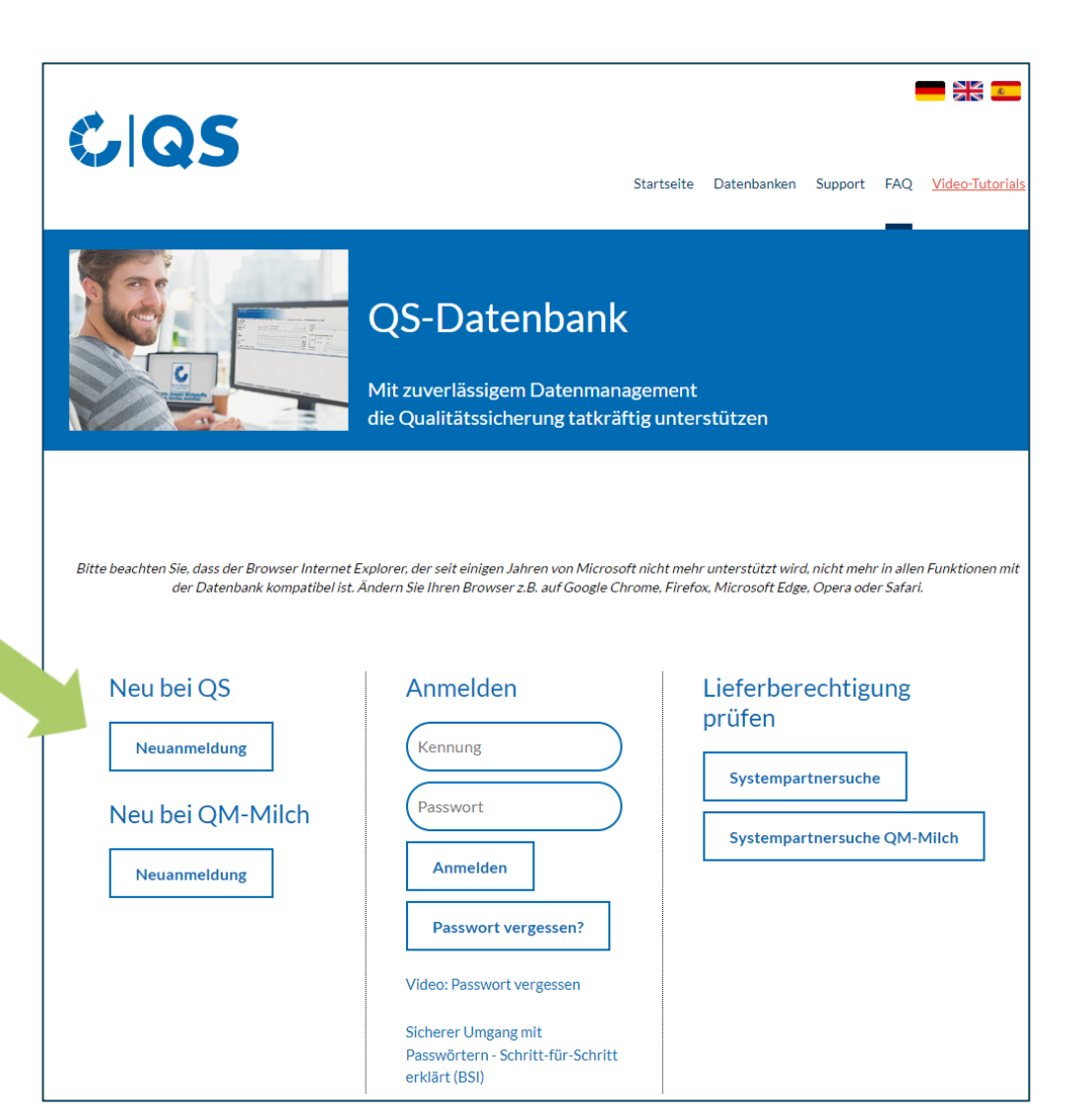

GS

# Schritt 1: Anmeldung in der QS-Datenbank

#### **Auswahl der Zertifizierungsstelle**

- Neben Ihren Unternehmens- und Standortdaten, werden Sie gebeten, die Zertifizierungsstelle auszuwählen, die die unabhängige Kontrolle (Audit) in Ihrem Unternehmen durchführen soll (s. [Leitfaden Zertifizierung\)](https://www.q-s.de/zertifizierungsstellen-und-labore/zertifizierungsstellen.html): Ihr erstes Bündleraudit erfolgt frühestens 6 Monate, spätestens 12 Monate nach Vertragsabschluss
- QS-zugelassene Zertifizierungsstellen finden Sie [hier.](https://www.q-s.de/zertifizierungsstellen-und-labore/karte-zugelassene-zertifizierungsstellen.html?cookies=1) *Hinweis: Unterhalb der Karte können Sie nach Land, Systemkette und Stufe filtern. Es folgt eine Auflistung aller möglichen Zertifizierungsstellen.*

*Wählen Sie eine Zertifizierungsstelle aus, die eine Zulassung für die Stufe Erzeugung – Bündler hat.*

#### Übersichtskarte zugelassene Zertifizierungsstellen

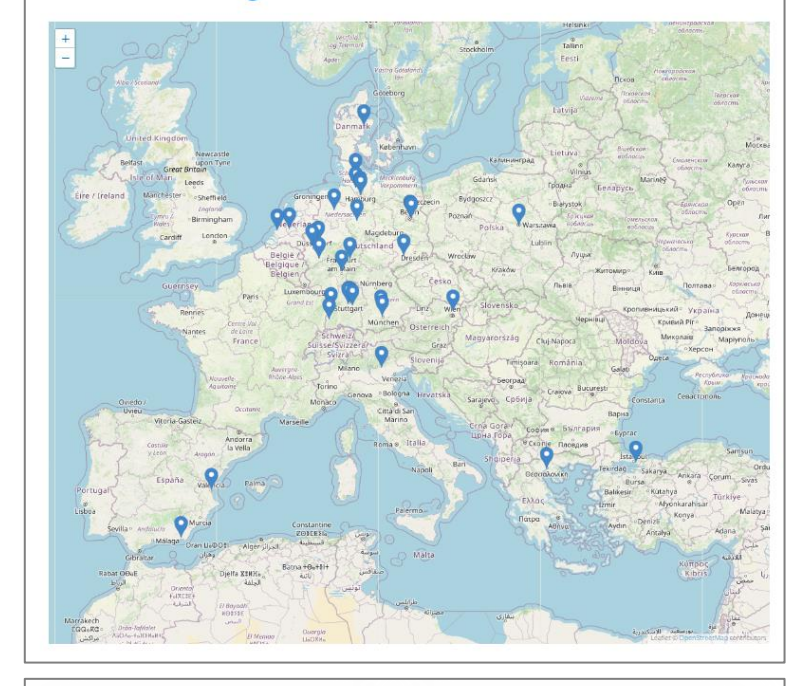

**GS** 

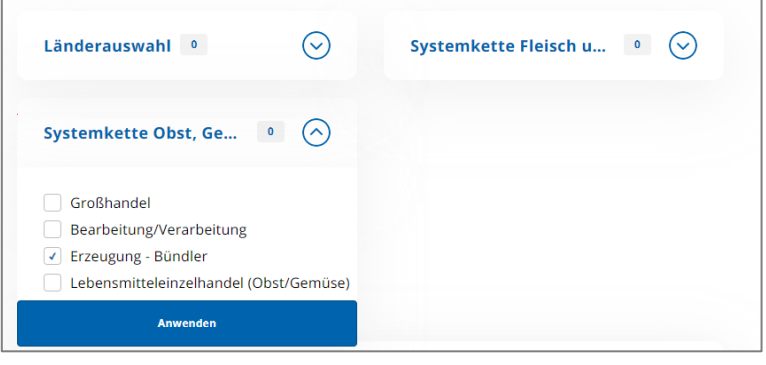

# Schritt 2: Erhalt der Zugangsdaten

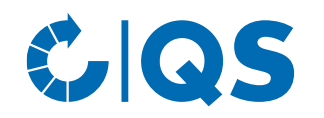

- Ihre bei der Neuanmeldung eingegebenen Daten werden gespeichert und an die QS-Geschäftsstelle übermittelt
- Nach Abschluss der Neuanmeldung wird eine automatische E-Mail mit Ihren Zugangsdaten (QS-ID und Passwort zur QS-Datenbank) an die E-Mail-Adresse Ihres gesetzlichen Vertreters geschickt
- Mit diesen Zugangsdaten können Sie sich fortan in der QS-Datenbank anmelden

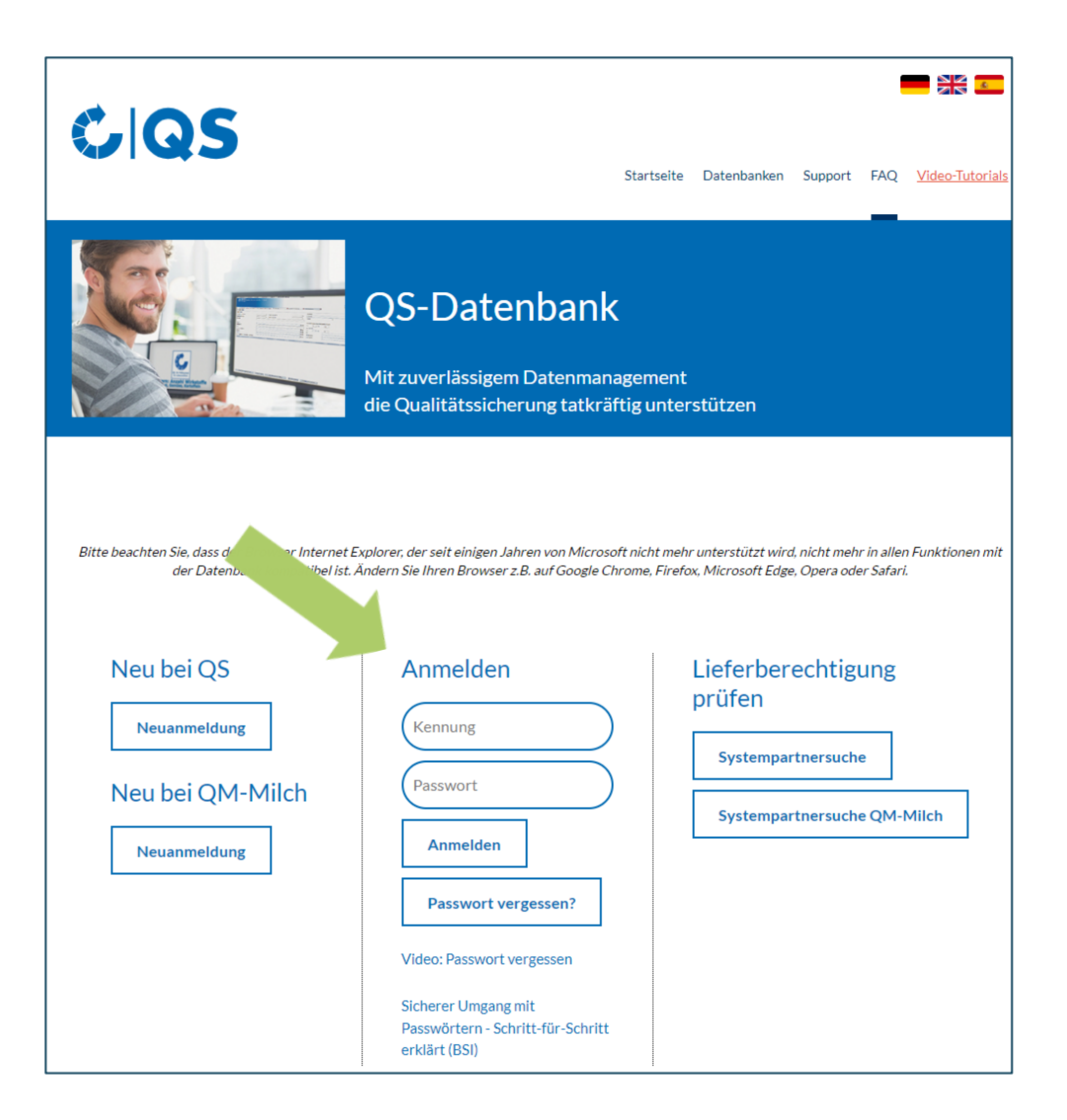

### werden weitere Beratungen vereinbart.

- Mit Ihrer QS-ID und Ihrem Passwort melden Sie sich in der QS-Datenbank an und haben die Möglichkeit, Erzeugerbetriebe zu registrieren. Detaillierte Anleitungen zur Nutzung der QS-Datenbank finden Sie bei [Support](https://www.q-s.de/softwareplattform/anleitungen-und-schnittstellenbeschreibungen/anleitungen-und-schnittstellenbeschreibungen.html).
- Zwischen Bündler und Erzeugerbetrieb muss im Vorfeld der Ansprechpartner First Level Support Anmeldung in der QS-Datenbank eine schriftliche Vereinbarung (Teilnahme- und Vollmachtserklärung) unterzeichnet werden. Diese und weitere hilfreiche Dokumente sind im [Dokumentencenter](https://www.q-s.de/obst-gemuese-kartoffeln/buendler-obst-gemuese-kartoffeln.html#dokumente) zu finden.

# Schritt 3: Anmeldung von Erzeugerbetrieben

#### **QS, QS-Gap und anerkannte Standards**

Hier bieten wir Ihnen ausführliche Anleitungen zur Nutzung der OS-Datenbanken – Schritt für Schritt erklärt. Antworten auf Fragen, die uns häufiger gestellt werden, haben wir in den Systempartnersuche FAQs zur technischen Nutzung der Datenbank und für Bündler zusammengestellt. Bei Fachfragen wenden Sie sich bitte gerne an uns: Ihre Neuanmeldung Dateneinsicht (Lese-Zugriff) für Tierhalter/Erzeuger Zertifizierungsstellen/Auditoren Stammdaten (Systempartner und Bündler) Rückstandsmonitoring (Systempartner, Bündler, Labore) Futtermittelmonitoring (Systempartner, Bündler, Labore) Antibiotikamonitoring (Tierärzte und Landwirte)

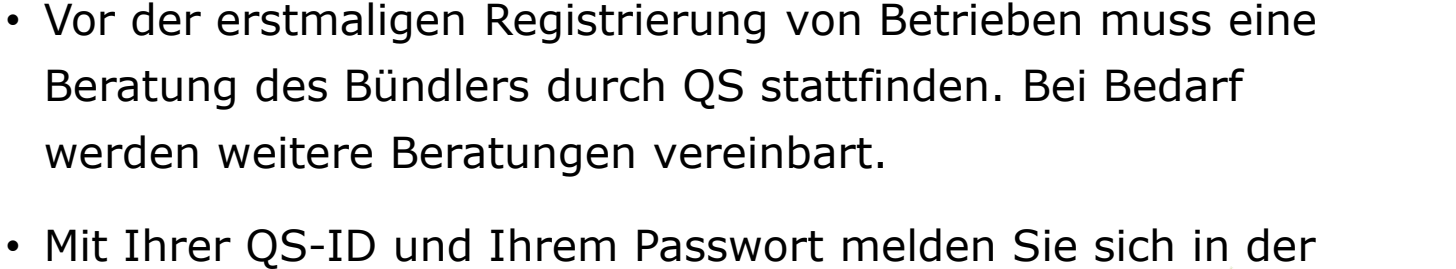

# Anleitungen zur Nutzung der Datenbanken

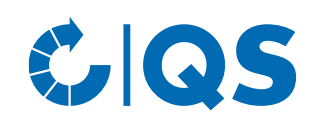

# Schritt 3: Anmeldung von Erzeugerbetrieben

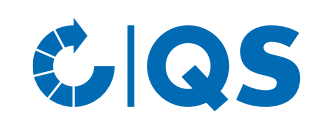

#### **QS / QS-GAP zertifizierte Betriebe**

• Bei der Registrierung von QS- bzw. QS-GAP Betrieben wählen Sie eine von QS zugelassene Zertifizierungsstelle zur Durchführung des erforderlichen Audits aus

• Die beauftrage Zertifizierungsstelle führt daraufhin in dem Betrieb ein Audit durch und gibt den Auditbericht in die QS-Datenbank ein

#### **Betriebe mit anerkanntem Zertifikat**

• Bei der Registrierung von Betrieben, die über ein anerkanntes Zertifikat (z.B. GLOBALG.A.P, AMAG.A.P., Vegaplan) am QS-System teilnehmen, werden die Informationen des gültigen Zertifikates eingegeben (Zertifikatslaufzeit, Kennnummer (z.B. GGN), zertifizierte Produkte der angemeldeten Produktionsart)

• Nach der Registrierung muss ein sogenanntes Bündel geschnürt werden (s. nächste Folie).

# [Landwirtschaft/Erzeugung](https://www.q-s.de/softwareplattform/services/files/anleitungen/stammdaten/lieferberechtigung/al_bue_lw_erz_frei_15122022_d.pdf)

Stammdaten (Systempartner und Bündler) in der

• QS wird automatisch über die Bündelschnürung informiert und prüft die Angaben

Lieferberechtigung in das QS-System erhalten,

muss nach der Registrierung ein sogenanntes

Bündel geschnürt werden. Hilfestellung hierzu

finden Sie ebenfalls unter [Support](https://www.q-s.de/softwareplattform/anleitungen-und-schnittstellenbeschreibungen/anleitungen-und-schnittstellenbeschreibungen.html) ( $\rightarrow$ 

Anleitung [Bündler/Unterbündler](https://www.q-s.de/softwareplattform/services/files/anleitungen/stammdaten/lieferberechtigung/al_bue_lw_erz_frei_15122022_d.pdf)

• Anschließend werden Sie per E-Mail über die Freigabe des Bündels und damit einhergehende

• Damit die Betriebe mit anerkanntem Zertifikat die Lieferberechtigung der Erzeugerbetriebe bzw. noch vorzunehmende Korrekturen informiert

**COS** 

• Bitte beachten Sie, dass in einem zugelassenen Bündel keine weiteren Betriebe/Standorte zugeordnet werden können (**Ausnahme** bei GLOBALG.A.P. Option 2 und Option 1 multisite mit QMS). Sie können jedoch beliebig viele neue Bündel anlegen ("schnüren") und bei Schnürung mehrere Standorte in einem Bündel hinterlegen

## Schritt 3.1: Bündel schnüren – Betriebe mit anerkanntem Zertifikat

# Schritt 4: Versand des Bündler-Vertrages

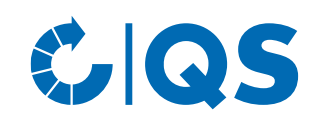

#### **QS / QS-GAP zertifizierte Betriebe**

- Nach erfolgreicher Eingabe des ersten Auditberichts eines Betriebes in die QS-Datenbank durch die Zertifizierungsstelle wird die QS-Geschäftsstelle automatisch über die Datenbank darüber informiert
- Ob ein Auditbericht bereits in der QS-Datenbank eingetragen ist, können Sie überprüfen, indem Sie sich mit Ihrer QS-ID und Ihrem Passwort in der Datenbank anmelden und den gebündelten Standort aufrufen
- Nach Freigabe des Auditberichts durch die Zertifizierungsstelle erhalten Sie den Systemvertrag sowie ein Stammdatenblatt für Ihr Unternehmen in doppelter Ausführung zugeschickt

#### **Betriebe mit anerkanntem Zertifikat**

• Nach Freigabe des Bündels durch QS erhalten Sie den Systemvertrag sowie ein Stammdatenblatt für Ihr Unternehmen in doppelter Ausführung zugeschickt

# Schritt 4: Versand des Bündler-Vertrages

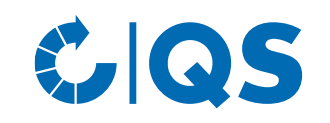

- Unterschreiben Sie bitte beide Ausführungen des Vertrags und füllen Sie das mitgeschickte Stammdatenblatt aus. Schicken Sie dann die drei Dokumente (postalisch oder per E-Mail) an die QS Geschäftsstelle zurück
- In der Geschäftsstelle werden beide Verträge gegengezeichnet und Ihnen wird eine Ausführung für Ihre eigenen Unterlagen per E-Mail zurückgeschickt. Die zweite Ausführung des Vertrages, sowie das Stammdatenblatt Ihres Unternehmens bleiben in der QS-Geschäftsstelle

# 5. Lieferberechtigung für die von Ihnen angemeldeten Betriebe

- Sobald der unterschriebene Bündlervertrag bei QS vorliegt (und durch QS in der QS-Datenbank hinterlegt wurde), sind Sie als Bündler QS-Systempartner und werden in der Liste der von QS zugelassenen Bündler aufgeführt
- Der von Ihnen gebündelte Betrieb/Standort erhält nachdem Ihr Systemvertrag in der QS-Datenbank hinterlegt wurde die Lieferberechtigung in das QS-System. Betriebe die Sie von nun an Bündeln, erhalten die Lieferberechtigung nach Durchführung des Audits und der damit verbundenen Eingabe des Auditberichts in die Datenbank bzw. nach der Freigabe des Bündels
- Lieferberechtigte Betrieb erscheinen als solche in der [öffentlichen Systempartnersuche d](https://www.q-s.de/softwareplattform/)er QS-Datenbank

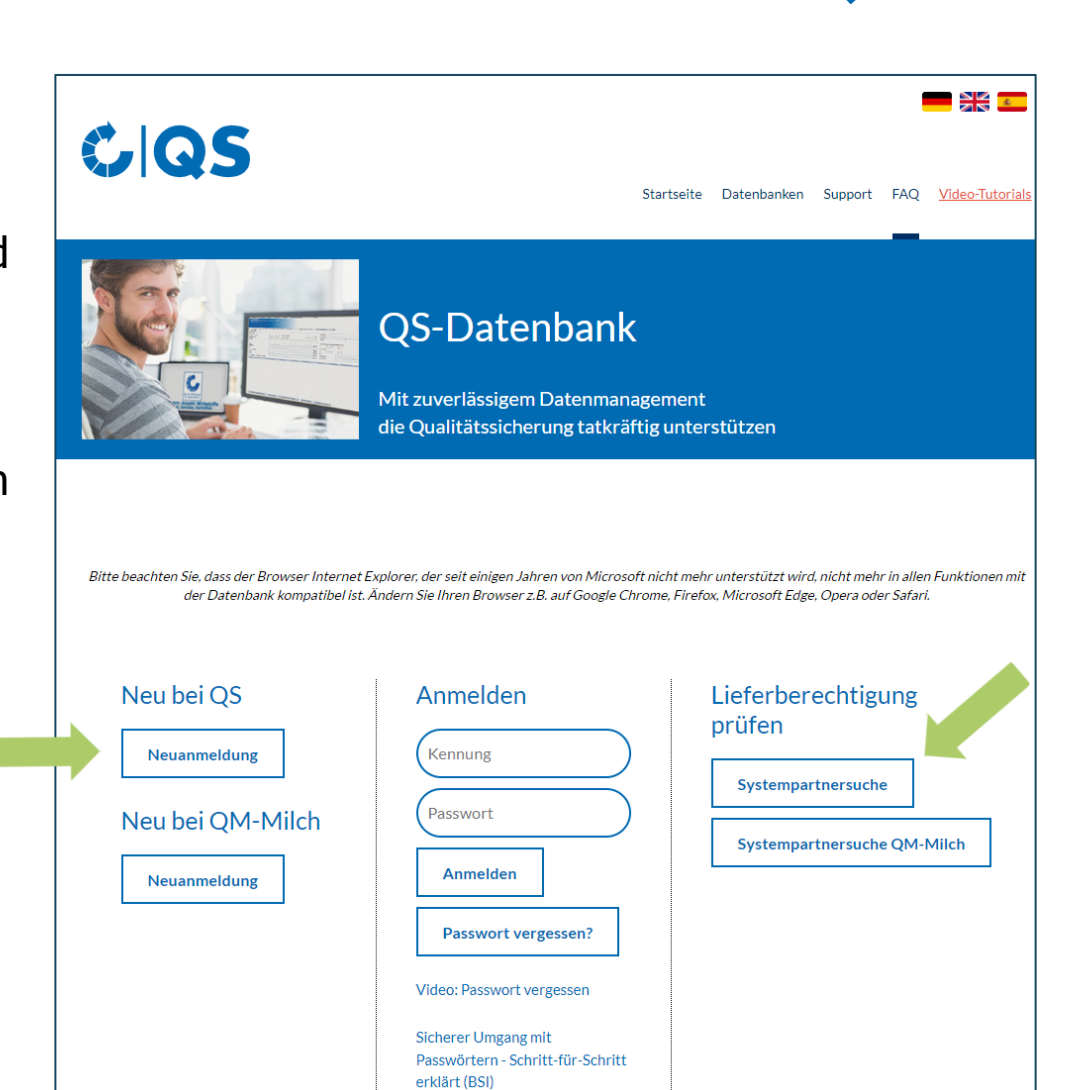

**ERIOS** 

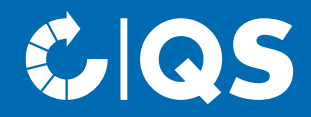

Haben Sie weitere Fragen zu den einzelnen Schritten, wenden Sie sich gerne an die QS-Geschäftsstelle bzw. den fachlichen Support!

Wir helfen Ihnen gerne weiter!

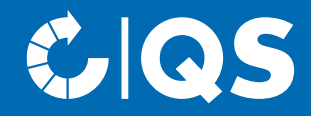

# Wir sind QS

#### Gemeinsam für sichere Lebensmittel.

QS Qualität und Sicherheit GmbH, Geschäftsführer: Dr. A. Hinrichs, Schwertberger Straße 14, 53177 Bonn, Tel +49 228 35068-0, info@q-s.de

**q-s.de**